## **L440GX+ Server Board Quick Start Guide**

### **Before You Begin**

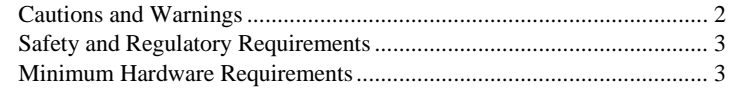

#### **Installation Notes**

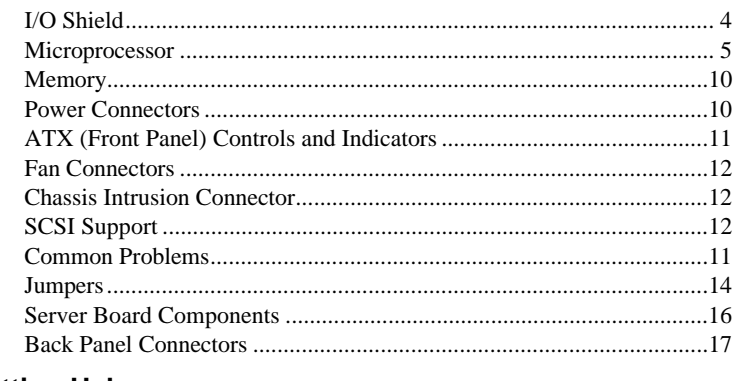

#### **Getting Help** ..............................................................................................18

Translations of this guide are available at: Übersetzungen dieses Handbuchs sind erhältlich bei: Versiones traducidas de esta guía se encuentran disponibles en: Des traductions de ce guide sont disponibles à l'adresse: Le versioni tradotte di questa Guida sono disponibili presso: As traduções deste guia estão disponíveis em: - 欲取得本指南的翻譯版本,請造訪下列網址: 이 설명서의 번역본은 다음 주소에서 얻을 수 있습니다. 您可在下列网址上查阅到本指南的译文:

#### **http://support.intel.com/support/motherboards/server/l440gx/manual.htm**

Copyright © 1998, 1999 Intel Corporation. All rights reserved. No part of this document may be copied, or reproduced in any form, or by any means without prior written consent of Intel.

Intel Corporation (Intel) makes no warranty of any kind with regard to this material, including, but not limited to, the implied warranties of merchantability and fitness for a particular purpose. Intel assumes no responsibility for any errors that may appear in this document. Intel makes no commitment to update nor to keep current the information contained in this document.

† Third-party brands and trademarks are the property of their respective owners.

Order Number: 722078-003

## **Before You Begin**

#### **FCC/ Emissions Disclaimer**

This equipment has been tested and verified to comply with Class B limits when configured into a compatible host computer, pursuant to Part 15 of the FCC Rules, CISPR 22, and EN55022. These limits are designed to provide reasonable protection against harmful interference in a residential installation. This equipment generates, uses, and can radiate radio frequency energy and, if not installed and used in accordance with the instructions, may cause harmful interference to radio communications. However, there is no guarantee that interference will not occur in a particular installation. If this equipment does cause harmful interference to radio or television reception, which can be determined by turning the equipment off and on, the user is encouraged to try to correct the interference by one or more of the following measures:

- Reorient or relocate the receiving antenna
- Increase the separation between the equipment and receiver
- Connect the equipment into an outlet on a circuit different from that to which the receiver is connected
- Consult the dealer or an experienced radio/TV technician for help

To ensure EMC compliance with your local regional rules and regulations, the final configuration of your end system product may require additional EMC compliance testing. For more information please contact your local Intel Representative.

#### **Cautions and Warnings**

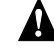

#### **WARNINGS**

**Pressing the power button does not turn off power to this board. Disconnect the server board from its power source and from any telecommunications links, networks, or modems before doing any of the procedures described in this guide. Failure to do this can result in personal injury or equipment damage. Some circuitry on the server board may continue to operate even though front panel power button is off.**

**This guide is for qualified technical personnel with experience installing and configuring server boards.**

**Read and adhere to all warnings, cautions, and notices in this guide and the documentation supplied with the chassis, power supply, and accessory modules. If the instructions for the chassis and power supply are inconsistent with these instructions or the instructions for accessory modules, contact the supplier to find out how you can ensure that your computer meets safety and regulatory requirements.**

#### **CAUTION**

Electrostatic discharge (ESD) can damage server board components. Do the described procedures only at an ESD workstation. If no such station is available, you can provide some ESD protection by wearing an antistatic wrist strap and attaching it to a metal part of the computer chassis.

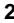

#### **Items Provided on the Bootable CD-ROM**

L440GX+ Server Board Product Guide Software drivers and utilities Adaptec† SCSI Guide Intel® Server Control 1.8.1 and user's guide *Intel® Columbus III Server Chassis Subassembly Product Guide Intel® Astor II Server Chassis Subassembly Product Guide* To view the product guides, either boot to Windows† 95/Windows NT† and use Adobe† Acrobat†, or boot the CD-ROM and use the DOS reader provided.

#### **Safety and Regulatory Requirements**

See the *L440GX+ Server Board Product Guide* for all applicable safety standards, electromagnetic compatibility (EMC) regulations, and product certification markings.

*Intended uses*: This product was evaluated for use in computers that will be installed in offices, computer rooms, and similar locations. Other uses require further evaluation.

*EMC testing*: Before computer integration, make sure that the chassis, power supply, and other modules have passed EMC testing using a server board with a microprocessor from the same family (or higher) and operating at the same (or higher) speed as the microprocessor on this system board.

*Battery warning sticker provided*: Place the sticker inside the chassis in an easy-to-see location near the battery but not on the server board itself.

*Server board diagram sticker provided*: Place the sticker inside the chassis in an easy-to-see location, preferably oriented similarly to the server board.

*I/O panel sticker provided*: Place the sticker on the back of the chassis near the I/O shield, preferably oriented similarly to the I/O shield.

#### **Minimum Hardware Requirements**

To avoid integration difficulties and possible board damage, your system must contain the following minimum requirements. For a list of qualified memory and chassis components see

**http://support.intel.com/support/motherboards/server/l440gx/compat.htm**

#### **Processor**

Minimum of one 350 MHz or faster Pentium® II or Pentium III processor and a processor termination card.

#### **Memory**

Minimum of 32 MB of 100 MHz, 3.3 V, PC/100 compliant SDRAM on 168 pin gold DIMMs. Either 72 bit (ECC) or 64 bit (non-ECC).

#### **Power Supply**

Minimum of 300 W with  $0.8 A + 5 V$  standby current (in order to support Wake On LAN<sup>†</sup> (WOL)). If you choose not to use WOL, make sure the WOL Enable jumper (J5A2) is in the Disable position (pins 1-2).

## **Installation Notes**

#### **I/O Shield**

#### ✏ **NOTE**

An ATX 2.01-compliant I/O shield is provided with the server board. The shield is required by Electromagnetic Interference (EMI) regulations. It minimizes EMI and ensures proper cooling of the server. If the shield does not fit the chassis, obtain a properly sized shield from the chassis supplier.

The shield fits the rectangular opening near the power supply in the back of the chassis. The shield has cutouts that match the external I/O connectors (e.g., keyboard and mouse).

- **1** Install the shield from inside the chassis. Orient the shield so that the cutouts align with the corresponding I/O connectors on the server board.
- **2** Position one edge so that the dotted groove (A) is outside the chassis wall, and the lip of the shield rests on the inner chassis wall.
- **3** Hold the shield in place, and push it into the opening until it is seated (B). Pressure holds the shield in place.

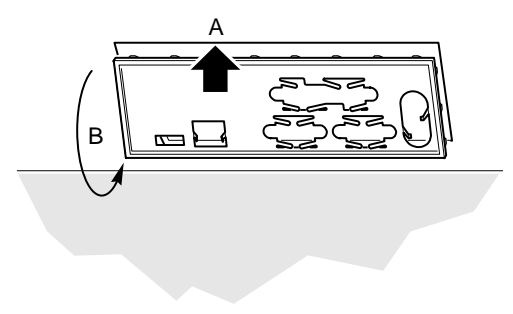

OM06332a

#### **Microprocessor**

The L440GX+ server board supports up to two Pentium III processors (with 100 MHz system bus). If you are installing two processors, make sure they are the same speed, voltage, and stepping.

The processor cartridges are mounted with Grounded Retention Mechanisms (GRMs), which are provided with the L440GX+ server board.

#### ✏ **NOTE**

The processor Grounded Retention Mechanisms are not compatible with SECC type processor packaging. GRMs only support SECC2 type processors. If you plan to use SECC type processors, you must use the Universal Retention Mechanism (URM). URMs can be ordered through your distributor.

#### **Installing the Grounded Retention Mechanisms**

- **1** Install the GRMs in the server board before installing the board in the chassis.
- **2** Place the server board on a soft, nonconductive surface. If you place the board on a hard surface, the grommets and pins will not go through far enough to seat properly.

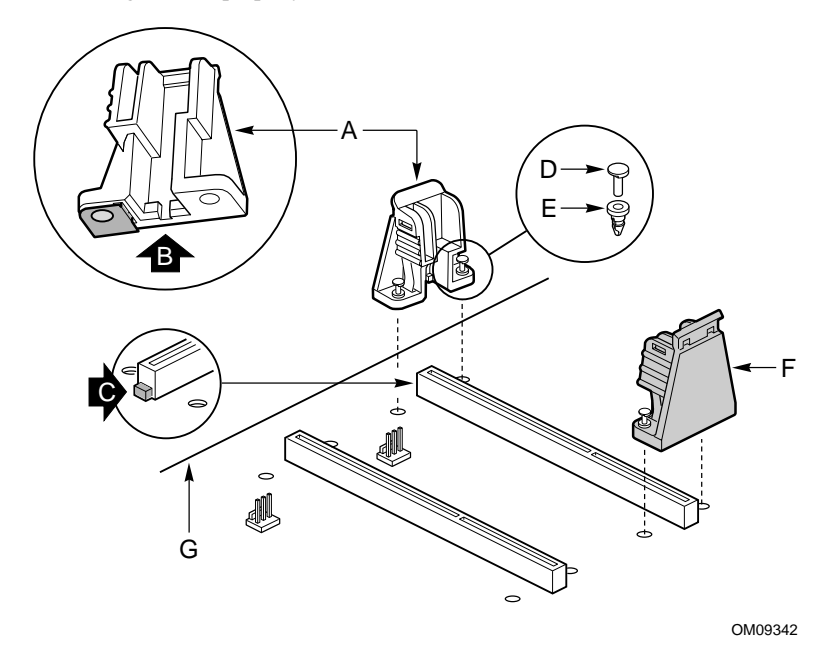

**3** The GRMs are color-coded white and black. The white GRM is installed closest to the edge of the server board (G).

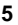

- **4** Orient the white GRM (A) so the grommets (E) line up with the holes in the server board. The white GRM is slotted  $(B)$  to match the key  $(C)$  on the processor connector. Properly installed retention mechanisms are seated firmly (no movement) and flush with the server board.
- **5** Press the pins (D) so they are flush with the grommets.
- **6** Repeat the procedure for the black GRMs (F).

#### **Installing a Processor**

- **1** Observe the safety and ESD precautions at the beginning of this document.
- **2** If your server has one processor and you are ADDING a second, then you must remove the termination card (A) from the secondary processor slot (B). See "Removing a Processor" on page 9.

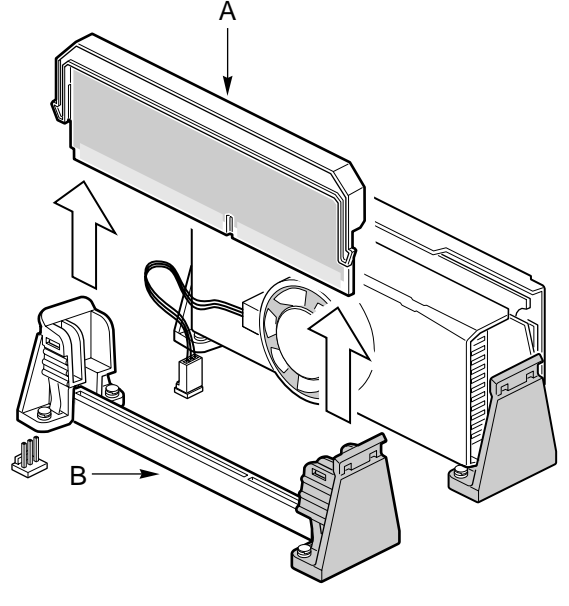

OM09476

- **3** If your server has one processor and you are REPLACING it, leave the termination board intact in the secondary slot. Remove the processor you want to replace. See "Removing a Processor" on page 9.
- **4** If your server has two processors and you are REPLACING one or both, remove the appropriate one(s). See "Removing a Processor" on page 9.
- **5** Remove the new processor (A) from its antistatic package and place it on a grounded, static free surface or nonconductive foam pad.
- **6** Attach the small end of the power cable to the fan connector on the S.E.C. cartridge.

- **7** Orient the processor so that the heat sink faces the I/O connectors. Slide the processor into the retention mechanism (B). Push down firmly, with even pressure on both sides of the top, until the processor is seated on the processor connector on the server board (C). The notch on the processor connector (D) corresponds to the key on the processor.
- **8** Attach the large end of the power cable (E) of the fan connector to the 3-pin fansink connector (F) on the server board. (G) indicates the edge of the server board.
- **9** After you have installed the processor, you must configure its speed in BIOS set-up.

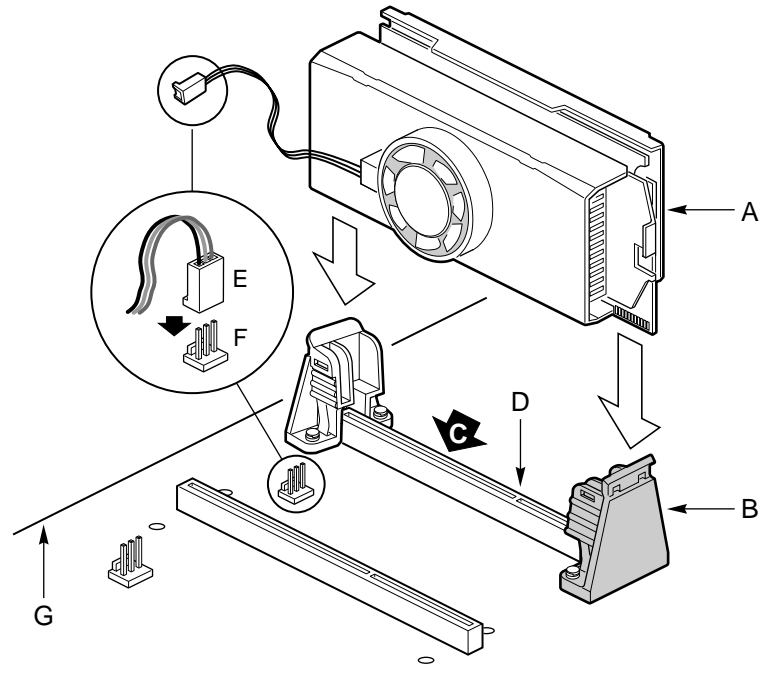

OM09344

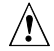

## **CAUTION, Single-Processor Configurations**

If you install only one processor in a system, it must go in the slot labeled "Primary Processor" (closest to the DIMM sockets). With a singleprocessor configuration, you must install a termination board in the empty secondary processor slot to ensure proper operation of your system. A termination board is provided with the L440GX+ server board.

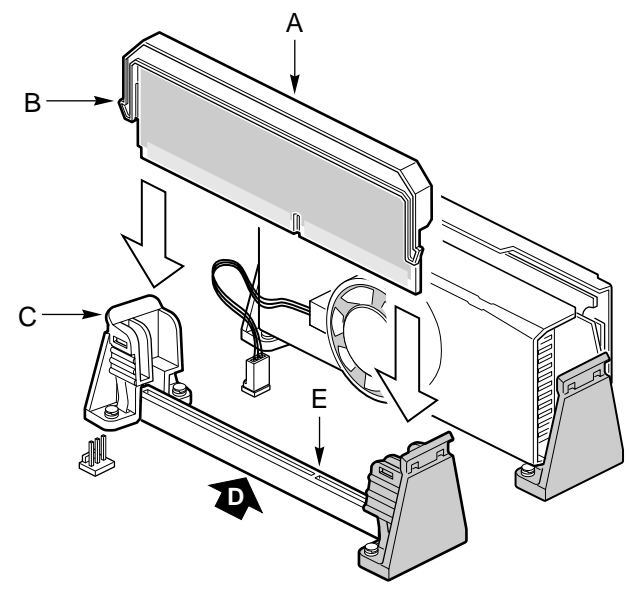

OM09341

#### **Removing a Processor**

- **1** Observe the safety and ESD precautions at the beginning of this chapter and the additional cautions given here. If the processor has a fan heat sink, disconnect the processor connector from the fansink connector on the server board (D and E). (F) indicates the edge of the server board.
- **2** Remove the AC power cord from the power supply. Power is only "Off" if the power cord is removed from the power supply.

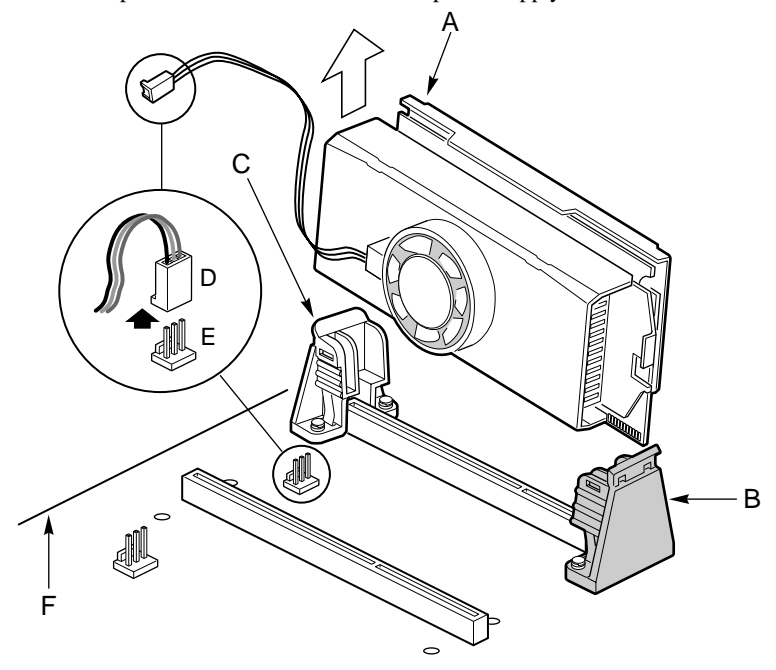

OM09475

- **3** We recommend you remove processors with the server board mounted in the chassis to provide support and prevent bending of the server board. Place the system on its side and remove the side cover (see your system or chassis documentation for instructions).
- **4** Orient the server board so the white grounded retention mechanisms are farthest away from you and the I/O connectors are to the left.
- **5** While pushing out on the tab of the white GRM (C) with your right thumb, grasp both sides of the processor (A) nearest the white GRM with your left hand and pull up, carefully rotating the processor out of the slot. Once the processor is free of the white GRM, you can remove it from the black GRM (B).

## $\sqrt{\frac{1}{2}}$  CAUTION

This is a difficult process. Push the tab of the retention mechanism out just far enough to free the processor. Pushing the tab too far can cause damage to the retention mechanism or server board.

**6** Store the processor in an antistatic package.

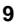

#### **Memory**

Only 100MHz PC/100-compliant SDRAM is supported by the server board.

- Install from 32 MB to 2 GB of unbuffered memory, using up to four single- or double-banked DIMMs, or
- Install from 32 MB to 2 GB of registered memory, using up to four singleor double-banked DIMMs

Installed DIMMs must be the same speed and either all registered or all unbuffered. For a list of supported memory, call your service representative or visit the Intel Support website:

**http://support.intel.com/support/motherboards/server/l440gx/compat.htm**

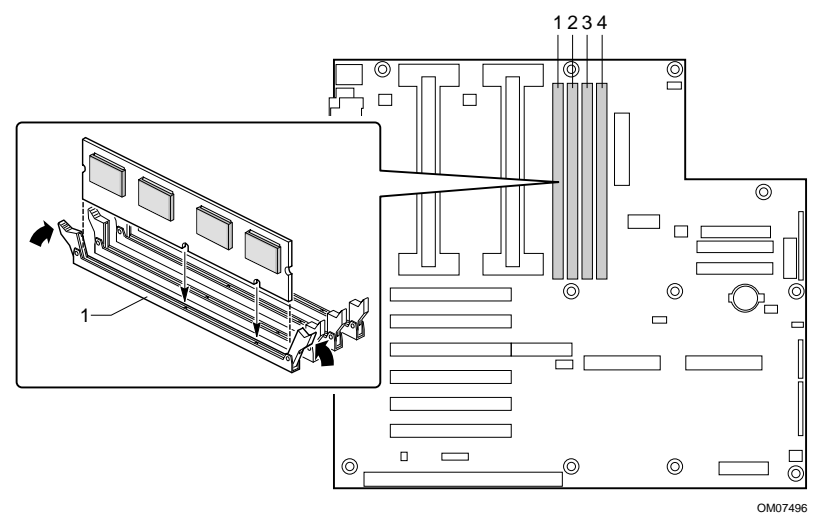

#### **Power Connectors**

There are two power connectors on the L440GX+ server board. The main power connector is a 24 pin modified ATX connector (F in the server board components diagram on page 16). The Intel Astor II chassis uses all 24 pins. Any other chassis with an ATX power supply uses the bottom (closest to the center of the board) 20 pins. The Aux power connector (G in the server board components diagram on page 16) is provided so standard ATX power supplies can support a fully loaded server board.

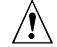

#### **CAUTION, Correctly Connect Power**

Failure to correctly connect the power supply connector during system integration may result in damage to the server board.

In order to use the Wake On LAN (WOL) capabilities of the L440GX+, your power supply must provide 0.8 A of +5 V Standby current. This powers the Baseboard Management Controller (BMC). If your power supply does not provide this current, you should disable Wake On LAN with the WOL jumper.

## **ATX (Front Panel) Controls and Indicators**

The L440GX+ server board has connectors that meet the standard AT† interface for LED indicators and other functions. The connector block is at J6J1.

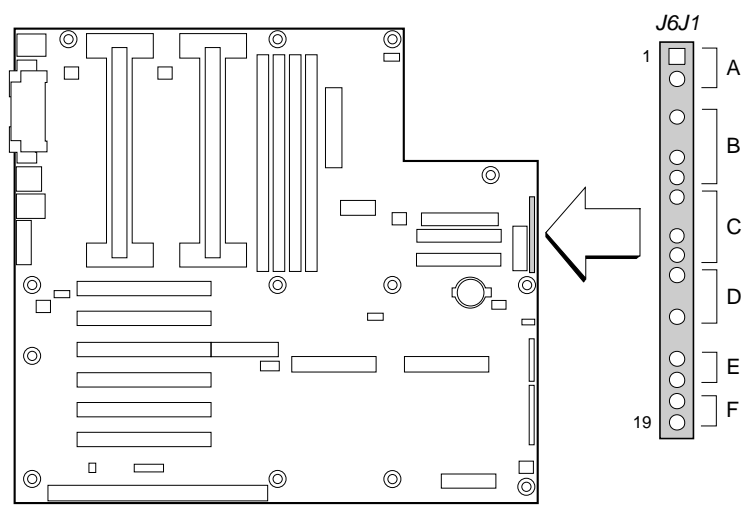

OM07498

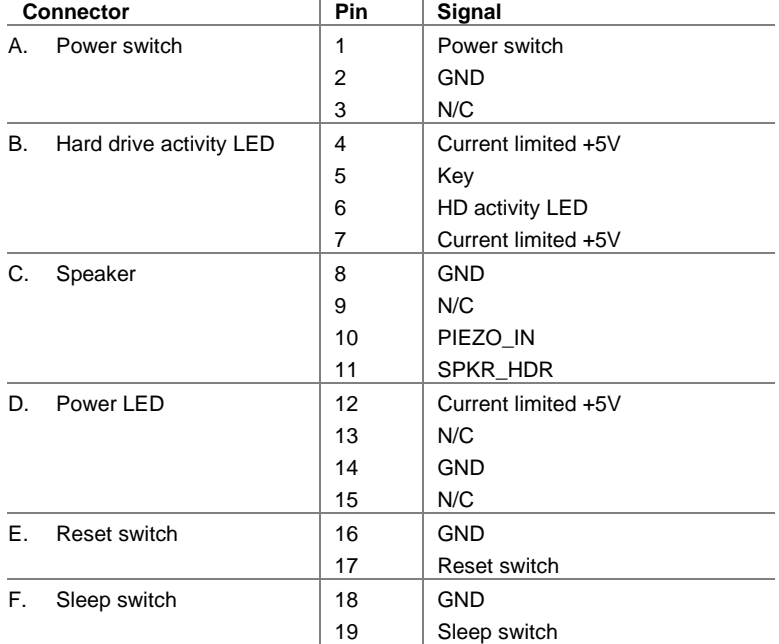

#### **Fan Connectors**

The server board has five 3-pin keyed fan connectors. Two are located next to the processor slots (one for each processor) for a tachometer or digital fan heat sink. The remaining three fan connectors attach to system fans equipped with sensors that indicate whether the fan is operating. The sensor pins for these fans are routed to the Baseboard Management Controller (BMC).

#### ✏ **NOTE**

Fan connectors FAN2A (H in the server board components diagram on page 16) and FAN2B (CC in the server board components diagram on page 16) should not be used at the same time. The fans will not operate correctly.

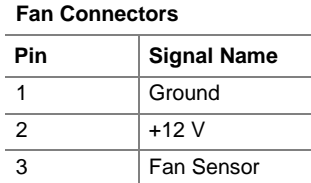

#### **Chassis Intrusion Connector**

The server board supports chassis intrusion monitoring. The server board recognizes an open switch as a chassis open condition. If the Chassis intrusion detection jumper is disabled, the switch is bypassed, and the BMC does not monitor if the chassis has been opened.

#### **SCSI Support**

The server board has two SCSI connectors. The left one (closest to the PCI slots) supports Ultra2/LVD SCSI. The right one supports UltraWide SCSI.

#### **Common Problems**

#### **The system does not boot or show video at power on.**

- If configuring with only one processor verify that the processor is in the Primary Processor slot and the termination card is in the Secondary Processor slot. (See the server board components diagram on page 16).
- Beep code 1-3-3-1 means you have unrecognized or bad memory. Remove DIMMs one at a time to isolate which one is causing problems.
- Your power supply must provide 0.8 A of +5 V Standby current to support WOL. If it does not provide this current, move the WOL Enable jumper (J5A2) to the disable position (pins 1-2).

#### **The system sometimes works, but is exhibiting erratic behavior.**

• This is typically the result of using a under-powered power supply. Make sure it's at least a 300 W power supply.

### **Jumpers**

Nine 3-pin jumper blocks that control various configuration options, as shown in the figure below. Refer to the *L440GX+ Server Board Product Guide* for more information.

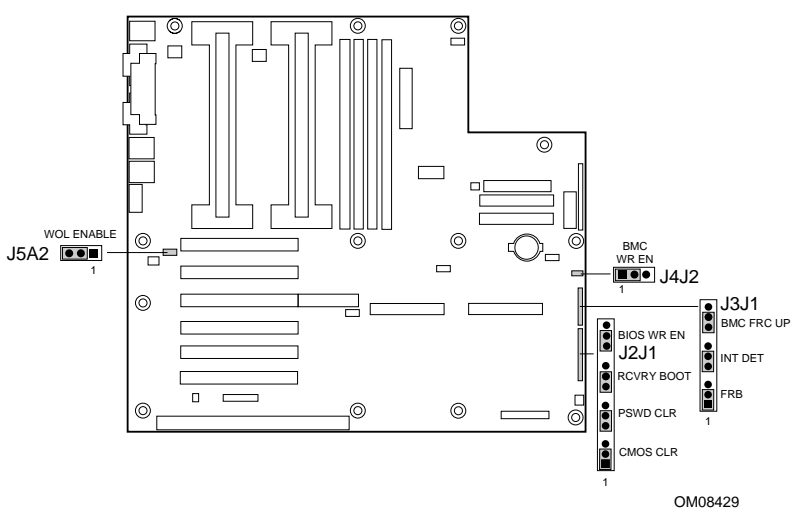

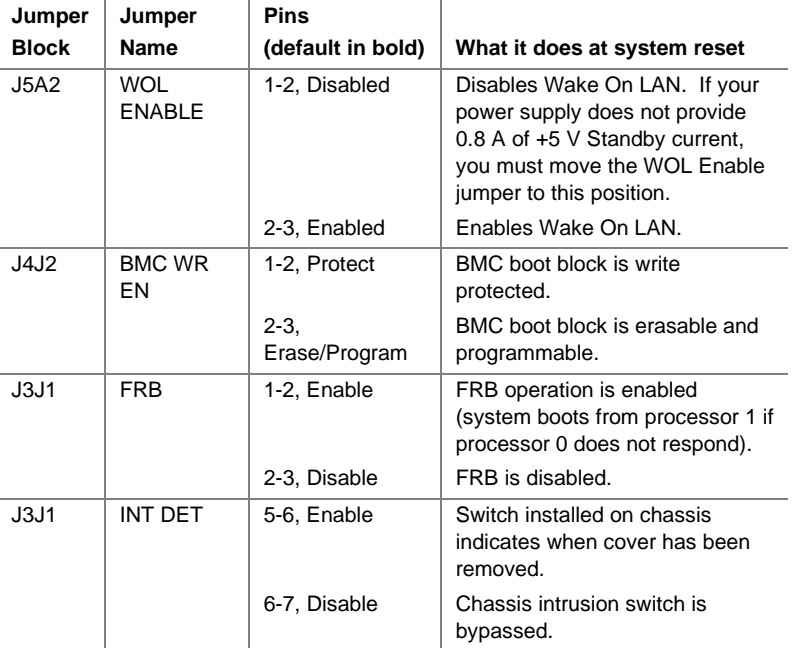

continued

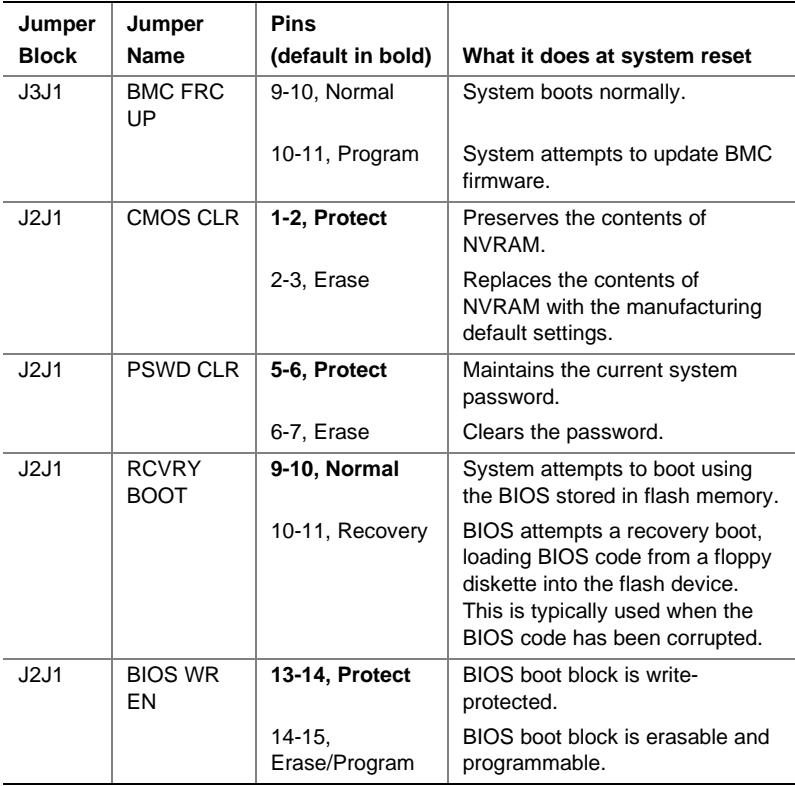

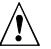

## $\hat{\mathbb{R}}$  **CAUTION**

Moving either of the boot block write protect jumpers (J4J2-BMC WR EN or J2J1- BIOS WR EN) may cause irrevocable damage to the server board. Only move these jumpers when directed to by your customer service representative.

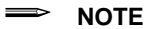

If you wish to use the WOL feature, your power supply must provide 0.8 A of +5 V Standby current. If it does not, your server board may not boot. Move the WOL Enable jumper to the Disabled position if your power supply does not provide the required current.

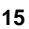

#### **Server Board Components**

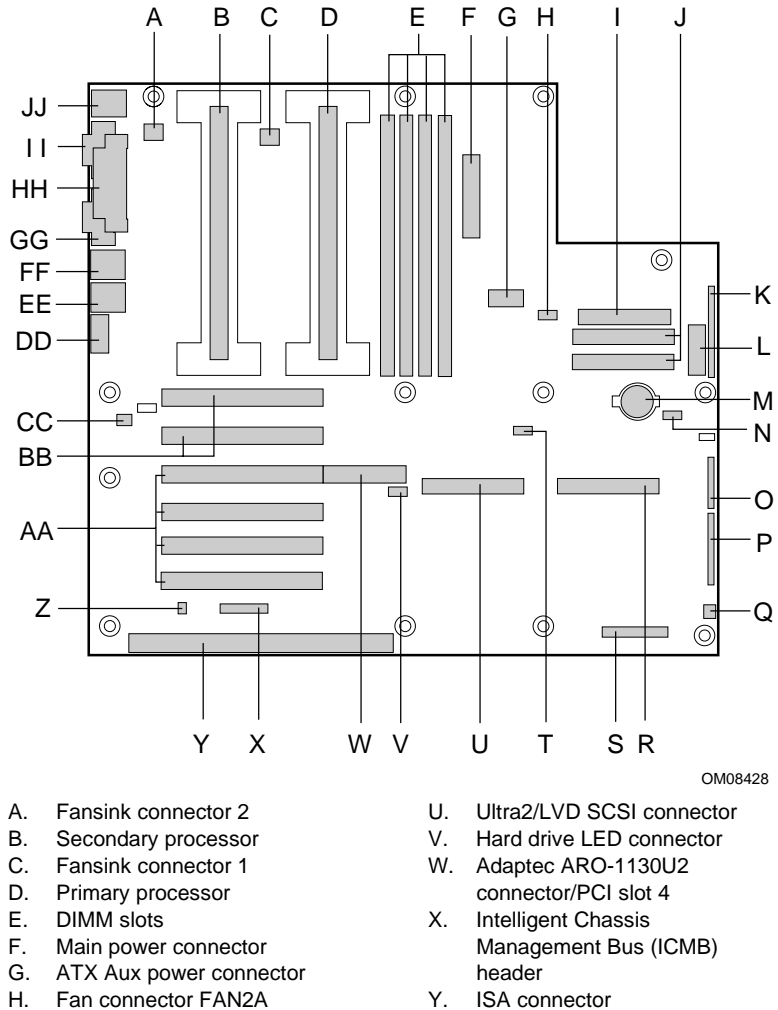

- 
- I. Floppy connector
- J. IDE connectors
- K. ATX front panel connector
- L. Front panel connector, 16 pin
- M. Battery
- N. Isolated Server Management (ISOL) IMB connector
- O. Jumper block
- P. Jumper block
- Q. Fan connector 1
- R. Ultra wide SCSI connector
- S. Server Monitor Module (SMM)
	- connector
- T. External Wake on LAN connector
- Y. ISA connector
- Z. Chassis intrusion connector
- AA. PCI connectors
- BB. PCI-66 connectors
- CC. Fan connector FAN2B
- DD. Video connector
- EE. USB connectors
- FF. NIC connector
- GG. Serial port connector (default COM1)
- HH. Parallel port connector
- II. Serial port connector (default COM2)
- JJ. Mouse/keyboard connectors

#### **Back Panel Connectors**

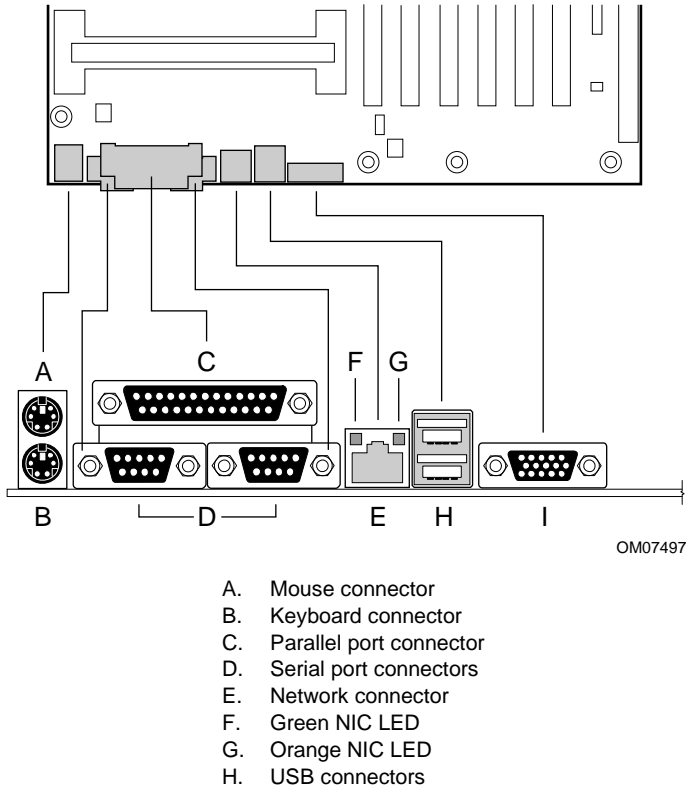

I. Video connector

#### ✏ **NOTE**

The COM1 serial port is located next to the Network Connector and COM2 serial port is located next to the keyboard/mouse connector.

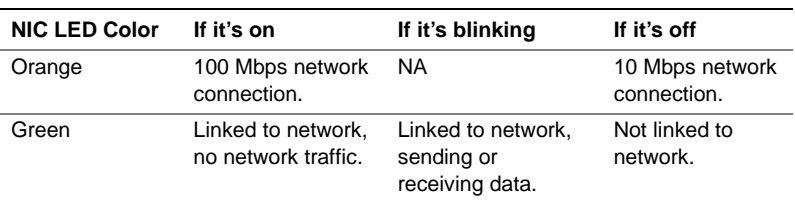

## **Getting Help**

#### **World Wide Web**

http://support.intel.com/support/motherboards/server/l440gx

#### **Telephone**

Talk to a Customer Support Technician\* (Intel reserves the right to change pricing for telephone support at any time without notice).

In U.S.: **1-900-555-5800** (M–F, 7:00 am–5:00 pm, Th 7:00 am–3:00 pm, PST). Calls billed at U.S. \$2.50 per minute.

In U.S. and Canada: **1-800-404-2284** (M–F, 7:00 am–5:00 pm, Th 7:00 am–3:00 pm, PST). Credit card calls billed at U.S. \$25 per incident.

In Europe:

English language: +44-131-458-6847 French language: +44-131-458-6848 German language: +44-131-458-6954 Italian language: +44-131-458-6951

(M, Th, F, 8:00 am–5:00 pm, T–W, 8:00 am–4:00 pm, UK time) Credit card calls billed at U.S. \$25 per incident (levied in local currency at the applicable credit card exchange rate plus applicable VAT).

In Asia-Pacific region (Singapore local time, Oct–April: M–F, 6:00 am–4:00 pm; April–Oct: M–F, 5:00 am–4:00 pm).

Credit card calls billed at U.S. \$25 per incident.

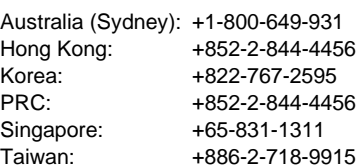

Rest of the world: Call the North American Service Center at **+1-916-377-7000** (M–F, 7:00 am–5:00 pm, U.S. pacific standard time). Credit card calls billed at U.S. \$25 per incident.

\* Or contact your local dealer or distributor.

#### **Technical Training & Support**

If you are registered in the Intel Processor Dealer Program (North America), the Genuine Intel Dealer Program (Asia-Pacific Region), or the Intel Processor Integrator Program (Europe/Latin America), you are eligible for technical training and support.

In U.S. and Canada: **1-800-538-3373**, ext. 442 (M–F, 5:00 am–5:00 pm, PST)

In Europe: contact your distributor or fax your details to European Literature on **+44 (0) 1793 513142**.

In Asia: **+65-831-1379** (M–F, 8:30 am–5:30 pm, Singapore local time) or via e-mail: **APAC\_gid@ccm.isin.intel.com**

## L440GX+ 服务器母板 快速入门指南

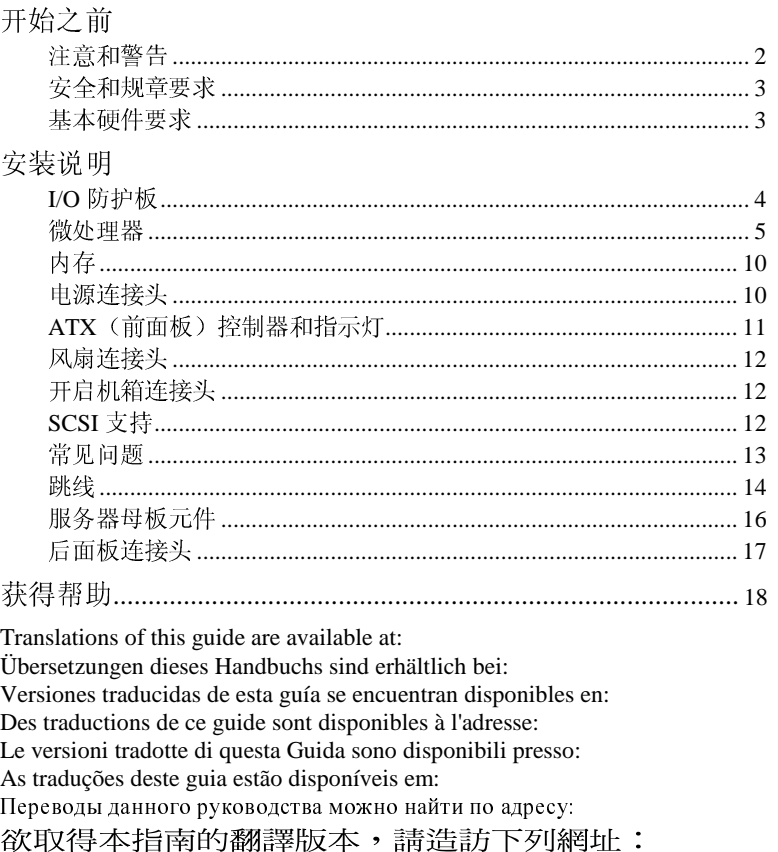

이 설명서의 번역본은 다음 주소에서 얻을 수 있습니다. 您可在下列网址上查阅到本指南的译文:

http://support.intel.com/support/motherboards/server/1440gx/manual.htm

Copyright © 1998, 1999 Intel Corporation. 保留所有权利。未经 Intel 的事先书面许可, 不得 以任何形式或手段拷贝或复制本资料的任何部分。

Intel 公司 (Intel) 对本资料不做任何形式的保证, 包括 (但不限于) 针对特殊目的之商用性及<br>适用性的隐含保证。Intel 对本资料中可能出现的任何错误不承担任何责任。Intel 也不保证更新 本资料的信息或在本资料中提供最新信息。

↑ 第三方品牌及商标分别为其所有者的财产。

## 开始之前

#### FCC / 辐射免责声明

本设备已在配置到兼容主机时经过测试和验证, 符合 FCC 条例第 15 部分、 CISPR 22 和 EN55022 关于 B 级设备的限制。这些限制旨在提供合理的保护措 施, 以防止在住宅区安装设备而产生有害于扰。本设备产生、使用并可能辐射 无线电频能, 如果未按要求安装使用本设备, 可能会对无线电通讯造成有害干 扰。然而, 正确的安装和使用并不保证个别设备安装后不会产生干扰。如果本 设备确实对无线电或电视接收产生有害干扰(通过关闭和打开本设备可以确定 有无这种干扰现象发生),用户可以使用以下一种或几种方法来消除干扰现 象:

- 改变接收天线的方向或位置  $\bullet$
- 增加设备与接收器之间的距离  $\bullet$
- 将设备和接收器分别接在电路不同的电源插座中  $\bullet$
- 向经销商或有经验的无线电 / 电视技术人员咨询

要确保 EMC 符合您当地的规定和规章, 您的最终系统产品的最后配置可能需要 额外符合 EMC 的测试。关于详细信息, 请与当地的 Intel 代表联系。

注意和警告

#### A 警告

按下电源按钮并不能关闭此母板的电源。在进行本指南所述的任何操作 之前, 请将服务器母板的电源以及所有电信链路、网络或调制解调器断 开。否则会引起人身伤害或设备的损坏。即使在前面板电源按钮已关闭 之后,服务器母板上的某些电路仍可能继续工作。

本指南仅供有服务器母板安装与配置经验的技术人员使用。

请认真阅读并遵守本指南以及随机箱、电源系统和附件模块附送的资料 中所包含的全部警告、注意事项和声明。如果机箱和电源系统提供的说 明与本指南所述的说明或附件模块的说明不一致, 请与供应商的技术支 持联系以决定采用何种方法才能保证您的计算机符合安全和规章要求。

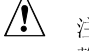

#### 注意

静电释放 (ESD) 会损坏服务器母板的元件。只应在有静电释放保护的 工作台进行本指南所述操作。如果没有这样的工作台, 您可以戴上防静 电腕带,并将其连在计算机机箱的金属部分以获得一定的 ESD 保护。

 $\overline{2}$ 

L440GX+ 服务器母板快速入门指南

#### 可启动 CD-ROM 上提供的项目

L440GX+ 服务器母板产品指南 软件驱动程序和实用程序 Adaptec† SCSI 指南 Intel® 服务器控制 1.8.1 版及其用户指南 《Intel<sup>®</sup> Columbus III 服务器机箱部件产品指南》 《Intel<sup>®</sup> Astor II 服务器机箱部件产品指南》

如要阅读这些产品指南,可以启动 Windowst 95/Windows NTt, 并使用 Adobe<sup>†</sup> Acrobat<sup>†</sup>, 或启动 CD-ROM 并使用所提供的 DOS 阅读程序。

#### 安全和规章要求

有关所有适用的安全标准、电磁兼容性 (EMC) 规章和产品认证标志, 请 参阅《L440GX+服务器母板产品指南》。

指定用法: 本产品已通过鉴定, 用于安装在办公室、计算机房以及类似场 所的计算机上。其它应用有待于进一步的鉴定。

EMC 测试: 在组装计算机之前, 请先确认机箱、电源系统及其它模块在 与服务器母板及微处理器组合下均已通过 EMC 测试,且测试所用的微处 理器必须与本母板上的处理器为同一系列(或更高)的产品、并以相同 (或更快) 速度来测试。

提供的电池警告贴签: 将贴签置于机箱内靠近电池且容易看到的地方, 但 不要贴在服务器母板上。

提供的服务器母板示意图贴签: 将该贴签置于机箱内容易看到的地方, 最 好与服务器母板的方向相同。

提供的 I/O 面板贴签: 将该贴签置于机箱后部, 靠近 I/O 防护板的地方, 最好与 I/O 防护板的方向相同。

基本硬件要求

为避免造成组装困难及可能导致的母板损坏, 您的系统必须满足以下基本 要求。关于合格内存和机箱部件的清单,请参阅

http://support.intel.com/support/motherboards/server/1440gx/compat.htm

处理器

至少一个 350 MHz 或更快的 Pentium® II 或 Pentium Ⅲ 处理器和一个处理 器终接卡。

内存

在 168 引脚的镀金 DIMM 上, 至少配备 32 MB 的 100 MHz、3.3V、 PC/100 兼容的 SDRAM 。72 位 (ECC) 或 64 位 (非 ECC) 均可。 电源系统 至少配备 300 W、0.8 A、+5 V 的备用电流以支持 Wake On LAN<sup>t</sup>

(WOL)。如果您决定不使用 WOL 功能, 请务必将 WOL 启用跳线 (J5A2) 置于"禁用"位置(引脚1-2)。

L440GX+ 服务器母板快速入门指南

 $\overline{3}$ 

### 安装说明

I/O 防护板

⇒ 注释

服务器母板提供一个符合 ATX 2.01 标准的 I/O 防护板。电磁干扰 (EMI) 规章要求安装防护板。它可最大限度地减少 EMI 并确保对服务器进行适当 降温。如果本防护板与机箱不匹配,请与机箱供应商联系以获得大小合适 的防护板。

防护板与机箱后部电源系统附近的矩形开口相吻合。防护板上的切口与外 部 I/O 连接头(如键盘或鼠标)相匹配。

- 从机箱内部安装防护板。调整好防护板的方向,以使切口与服务器母  $\mathbf{1}$ 板上相应的 I/O 连接头对准。
- 2 将一边对好位置, 使虚线凹槽(A) 位于机箱壁的外侧, 而防护板的凸 缘位于机箱壁内侧。
- 握住防护板, 然后将其推入开口处直至固定到位(B)。适当掌握压  $\mathbf{3}$ 力, 将防护板压紧到位。

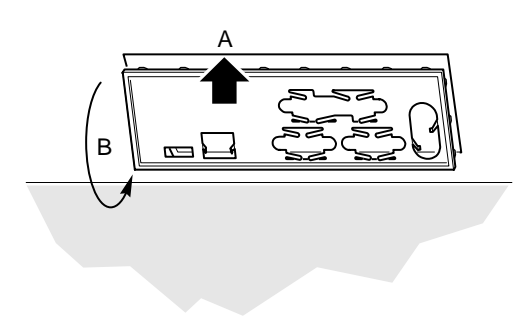

OM06332a

L440GX+ 服务器母板快速入门指南

 $\overline{\mathbf{4}}$ 

L440GX+ 服务器母板最多支持两个 Pentium III 处理器(带100 MHz 系统 总线)。如果您同时安装两个处理器,请确保它们具有相同的速度、电压 和步进。

处理器盒以一个接地固定装置 (GRM) 安装在母板上, L440GX+ 服务器母 板附带此固定装置。

注释

处理器接地固定装置与 SECC 类型的处理器包装不兼容。GRM 只支持 SECC2 类型的处理器。如果您计划使用 SECC 类型的处理器, 必须使用 "通用固定装置"(URM)。URM 可通过分销商订购。

安装接地固定装置

- 将母板安装到机箱之前先在服务器母板中安装 GRM。  $1$
- 将服务器母板放置在一个柔软且不导电的表面上。如果将母板放置在  $2^{\circ}$ 较硬的表面上, 护孔螺钉和引脚将不能更深入地穿过母板, 安置到 位。

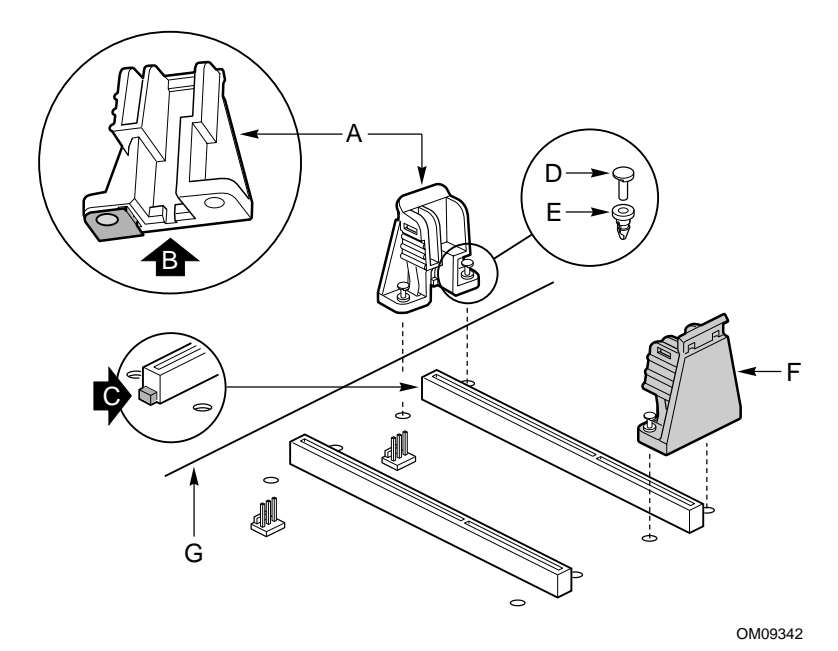

3 GRM 分白色和黑色两种。白色 GRM 安装在最靠近服务器母板的边 缘(G)位置。

L440GX+ 服务器母板快速入门指南

#### $\overline{5}$

- 4 调整白色 GRM (A) 的方向, 以便护孔螺钉 (E) 与服务器母板中的孔 眼对齐。白色 GRM 有开槽(B)与处理器连接器上的栓(C)匹配。 恰当安装的固定装置应定位牢固(不会移动)并与服务器母板齐平。
- 5 按下螺栓 (D), 使之与护孔螺钉齐平。
- 6 对黑色 GRM (F) 重复以上过程。

安装处理器

- 1 请遵守本文档开始所述的安全与 ESD 注意事项。
- 2 如果您的服务器只有一个处理器而您要添加第二个,则必须从次处理 器插槽(B)卸下终接卡(A)。参见第9页的"拆除处理器"。

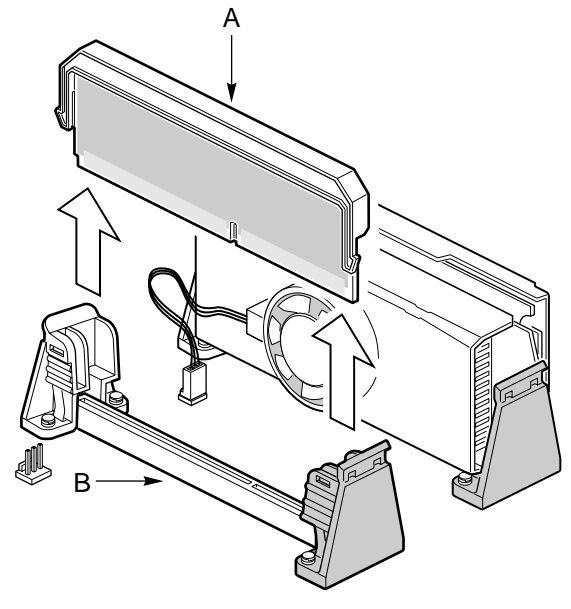

OM09476

- 3 如果您的服务器有一个处理器,而您要更换它,应保留次插槽中的终 接卡。拆除要更换的处理器。参见第9页的"拆除处理器"。
- 4 如果您的服务器有两个处理器,而您正在替换其中一个或两个处理 器, 则拆除相应处理器即可。参见第9页的"拆除处理器"。
- 5 从防静电包装中取出新处理器(A), 放在接地的无静电表面或不导电 的泡沫垫板上。
- 6 将电源线较小的一端连接到单边接触盒上的风扇连接头。

L440GX+ 服务器母板快速入门指南

 $\,6\,$ 

- 7 调整处理器方向, 让散热器正对 I/O 连接头。将处理器滑入固定装置 (B) 中。从顶端两侧平均用力向下按, 直到处理器卡紧在服务器母板 (C) 上的处理器接头上。处理器槽上的凹口(D) 对应处理器上的销。
- 8 将风扇连接头的电源线较大一端 (E) 连接到服务器母板上的 3 引脚风 扇散热器连接头(F)。(G)表示服务器母板的边缘。
- 9 安装完处理器后,必须在 BIOS 设置程序中配置处理器速度。

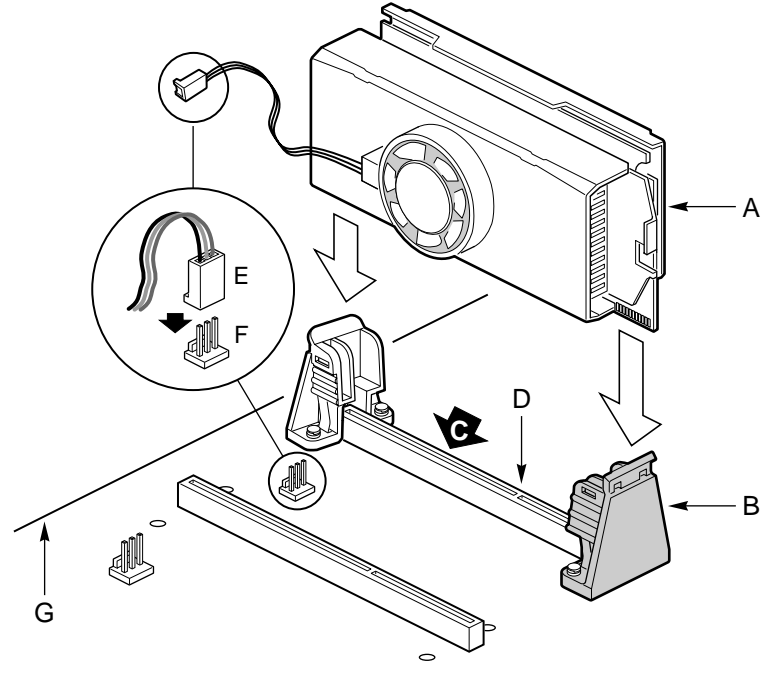

OM09344

L440GX+ 服务器母板快速入门指南

 $\overline{7}$ 

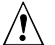

# **<
1 注意, 单处理器配置**

如果系统中只安装一个处理器, 它必须装入标有"主处理器"的插槽(最 靠近 DIMM 插座)中。对于单处理器配置, 您必须在空的次处理器插槽中 安装一个终接板以确保系统正确运行。L440GX+ 服务器母板附带一块终 接板。

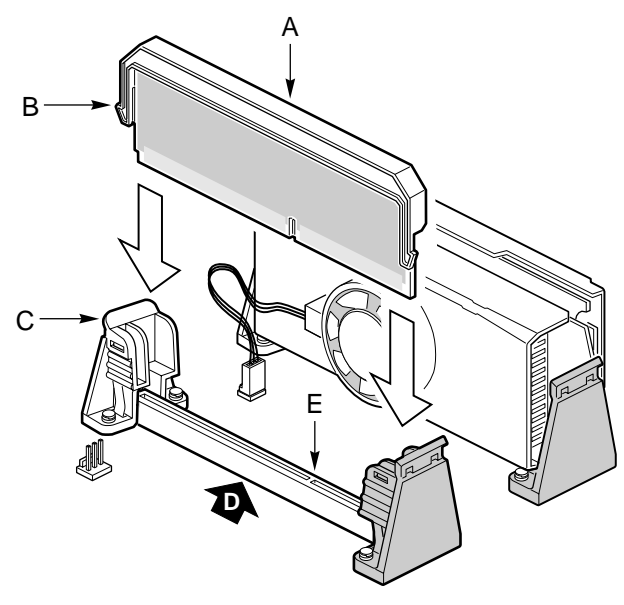

OM09341

L440GX+ 服务器母板快速入门指南

 $\bf 8$ 

拆除处理器

- 1 请阅读并遵守本章开始所述的安全与 ESD 注意事项, 以及这里另外 提及的注意事项。如果处理器配有风扇散热器,将处理器连接头与服 务器母板上的风扇连接头断开(D和E)。(F)指示服务器母板的边 缘。
- 2 从电源系统上拔下交流电源线。仅当从电源系统上拔下电源线时电源 才关闭。

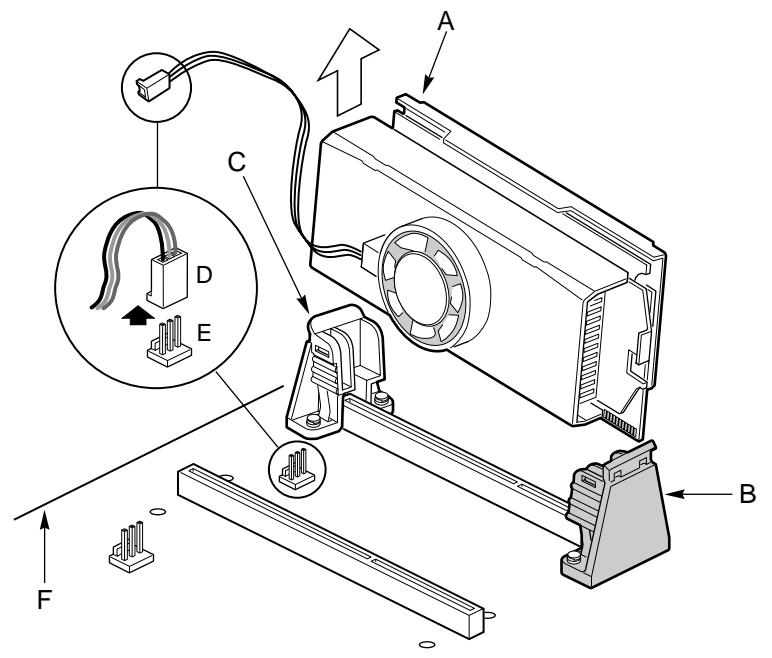

OM09475

- 3 建议您在服务器母板固定在机箱中时拆除处理器,这样可提供支撑并 防止服务器母板弯曲。将系统侧放, 卸下侧盖(详细说明请参见系统 或机箱文档)。
- 4 调整服务器母板方向, 使白色接地固定装置离您最远而且 I/O 连接头 位于左侧。
- 5 用右拇指向外推白色接地固定装置 (C) 的突出边沿, 同时用左手握住 最靠近白色接地固定装置的处理器(A)的两侧向上提,同时小心地将 处理器旋转出插槽。一旦处理器脱离白色接地固定装置, 就可从黑色 接地固定装置(B)中卸下该处理器。

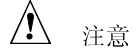

此过程比较困难。将固定装置的突出边沿向外推,直到可拔出处理器。将 突出边沿推得太远可能损坏固定装置或服务器母板。

6 将处理器存储在防静电包装中。

L440GX+ 服务器母板快速入门指南

内存

本服务器母板仅支持 100MHz、符合 PC/100 标准的 SDRAM。

- 可安装 32 MB 到 2 GB 的非缓冲内存, 使用多达 4 个单组或双组 DIMM, 或者
- 可安装 32 MB 到 2 GB 的寄存式内存, 最多可使用 4 个单排或双排的 DIMM.

安装的 DIMM 必须具有相同的速度, 并全部为寄存式内存或全部为非缓 冲内存。有关所支持的内存清单,请与您的服务代表联系,或访问 Intel 在万维网上的支持站点。

http://support.intel.com/support/motherboards/server/1440gx/compat.htm

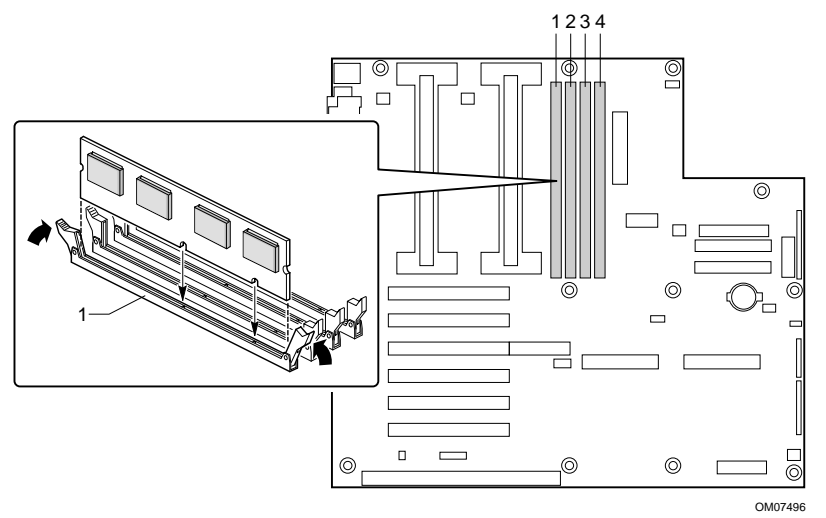

电源连接头

L440GX+服务器母板共有两个电源连接头。主电源连接头是经修改的24 引脚 ATX 连接头 (第16页上的服务器母板元件图中的 F)。 Intel Astor II 机箱使用所有 24 个引脚。带有 ATX 电源系统的所有其它机 箱使用底部的(最靠近母板的中心)20个引脚。提供了辅助电源连接头 (第16页上服务器母板元件图中的 G), 以便标准 ATX 电源系统可以支 持满负荷的服务器母板。

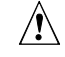

#### 注意, 正确连接电源

在系统组装时使用不正确的电源系统连接头可能会导致服务器母板损坏。

为了使用 L440GX+的 Wake On LAN (WOL) 功能, 您的电源系统必须提 供+5V、0.8 A 的备用电流。该电源用于"基板管理控制器" (简称 BMC)。如果您的电源系统不能提供这一电流,您应该通过 WOL 跳线禁用 Wake On LAN。

L440GX+ 服务器母板快速入门指南

### ATX (前面板)控制器和指示灯

L440GX+服务器母板配备的连接头符合用于 LED 指示灯和其它功能的标 准 AT<sup>†</sup> 接口。连接头块位于 J6J1。

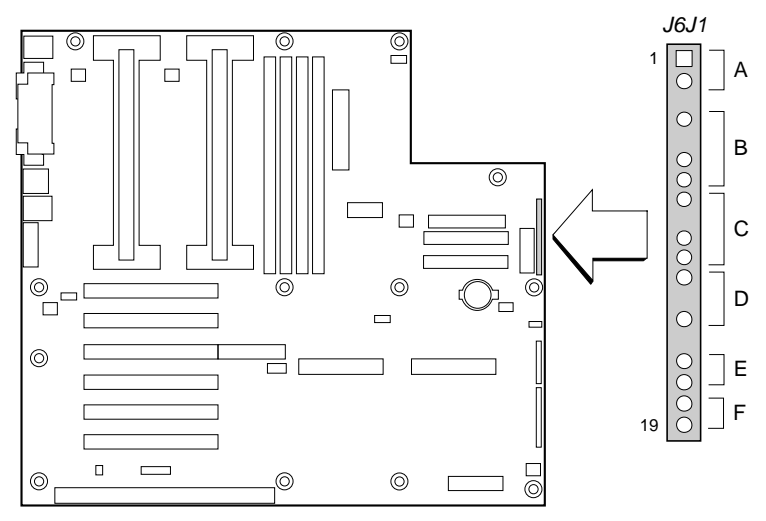

OM07498

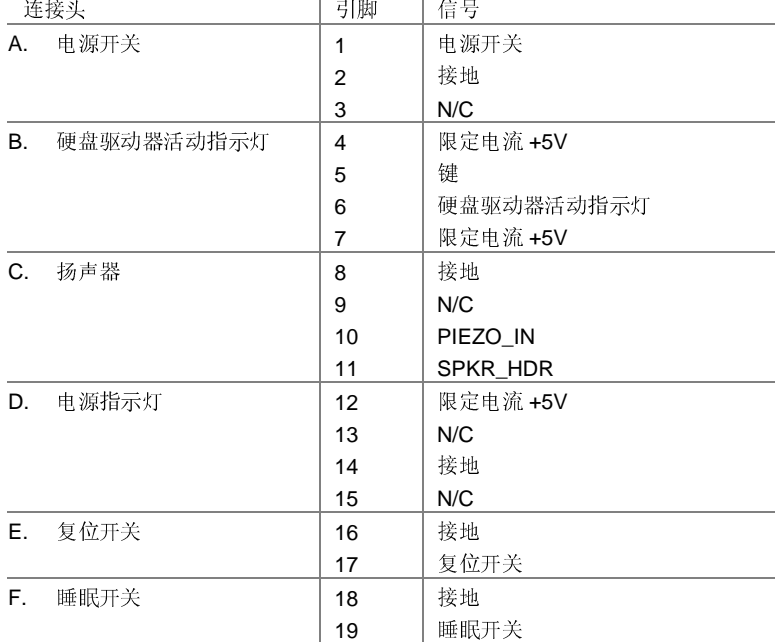

L440GX+ 服务器母板快速入门指南

#### 风扇连接头

服务器母板配备有五个3引脚、单向插入风扇连接头。其中两个连接头位 于处理器插座旁边(每个处理器一个),用于转速计或数字风扇散热器。 其余三个风扇连接头与系统风扇相连,装有指示风扇是否工作的传感器。 风扇的传感器引脚连接到基板管理控制器(BMC)上。

→ 注释

风扇连接头 FAN2A (第16页上服务器母板元件图中的H)和 FAN2B (第16页上服务器母板元件图中的 CC)不应同时使用。否则, 风扇无法 正常运转。

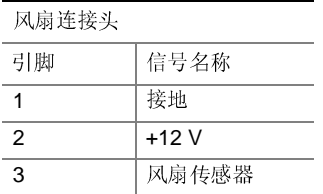

开启机箱连接头

服务器母板支持开启机箱监视功能。服务器母板将开启开关认知为机箱开 启信号。如果开启机箱检测跳线处于禁用位置, 则开关将被旁路, 而 BMC 无法检测出机箱是否打开。

#### SCSI 支持

服务器母板有两个 SCSI 连接头。左边的一个(最靠近 PCI 插槽) 支持 Ultra2/LVD SCSI。右边的一个支持 UltraWide SCSI。

L440GX+ 服务器母板快速入门指南

#### 常见问题

系统接通电源后无法启动或无视频显示?

- 如果仅配置使用一个处理器,验证该处理器在主处理器插槽内而终接 卡在次处理器插槽内。(参见第16页的服务器母板元件图)。
- 蜂鸣音代码 1-3-3-1 意味着您具有未识别的或损坏的内存。一次拆除 一个 DIMM 以便查出哪一个出现问题。
- 您的电源系统必须能提供 +5 V、0.8 A 的备用电流用以支持 WOL。如果电源系统不提供这一电流, 请将 WOL 启用跳线 (J5A2) 移至禁用位置(引脚1-2)。

系统有时工作,但运行时有错误发生:

• 这通常是由于使用的电源系统功率不足。确保所用电源系统的功率至 少为 300 W。

L440GX+ 服务器母板快速入门指南

### 跳线

如下图所示,九个3引脚跳线块可控制不同的配置选项。有关进一步信 息, 请参阅《L440GX+服务器母板产品指南》。

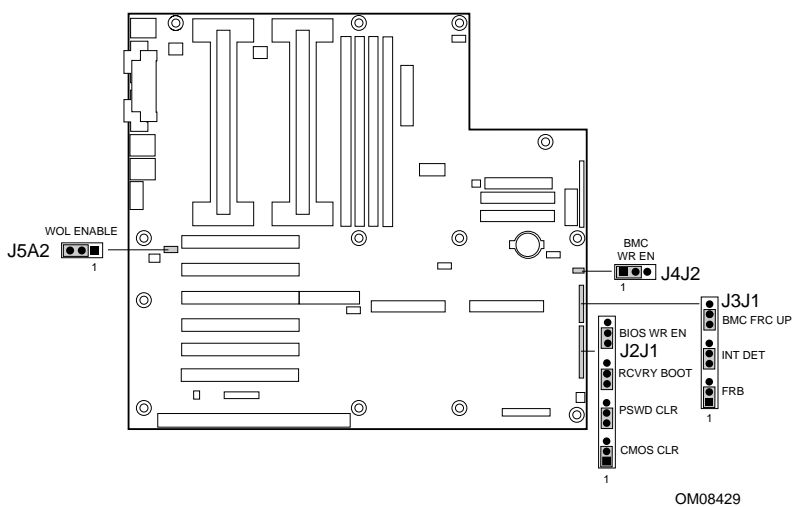

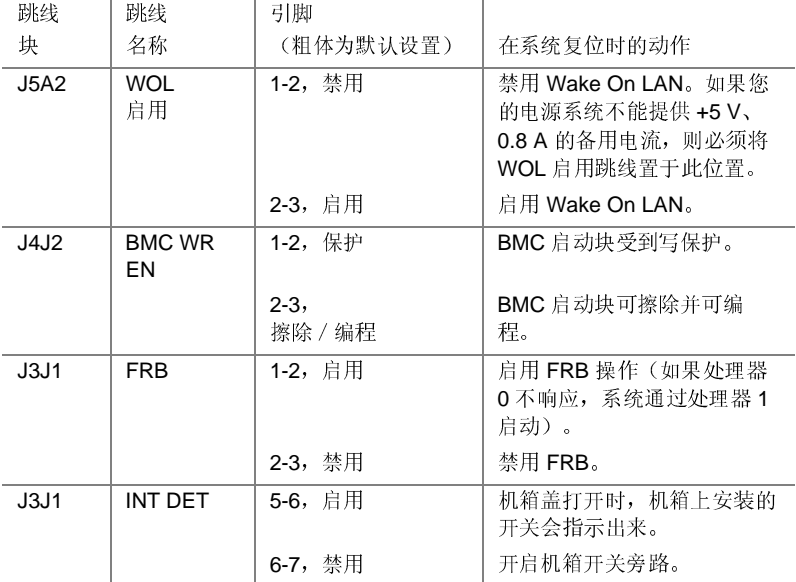

续后

L440GX+ 服务器母板快速入门指南

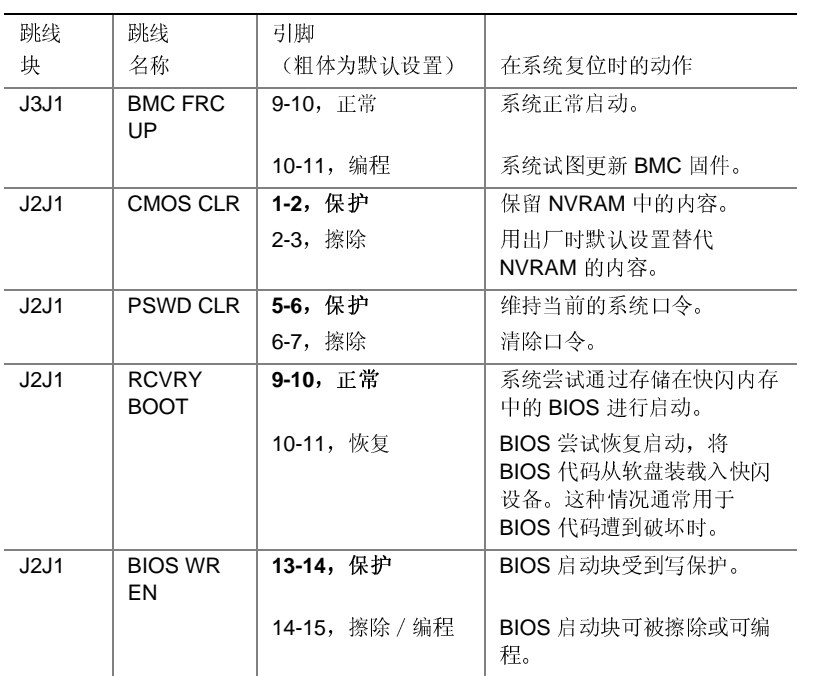

## △ 注意

移动任何一个启动块写保护跳线 (J4J2-BMC WR EN 或 J2J1-BIOS WR EN) 都可能对服务器母板造成无法恢复的损坏。您只有在客户服务代表的指导 下,才能移动这些跳线。

#### ⇒ 注释

如果您希望使用 WOL 功能, 您的电源系统必须提供 +5 V、0.8 A 的备用 电流。否则, 您的服务器母板可能无法启动。如果您的电源系统无法提供 所需电流,请将 WOL 启用跳线移至"禁用"位置。

L440GX+ 服务器母板快速入门指南

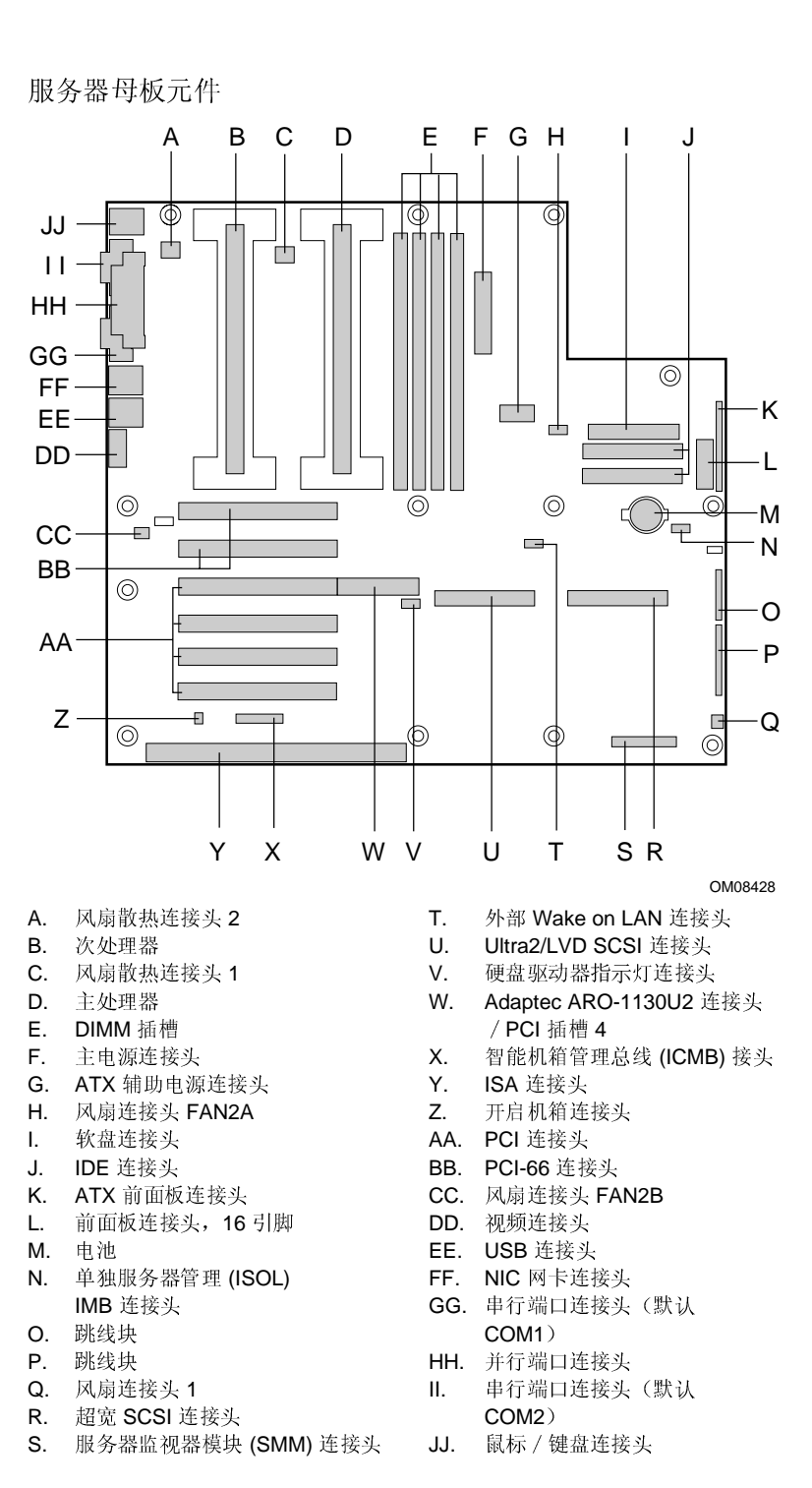

16

L440GX+ 服务器母板快速入门指南

后面板连接头

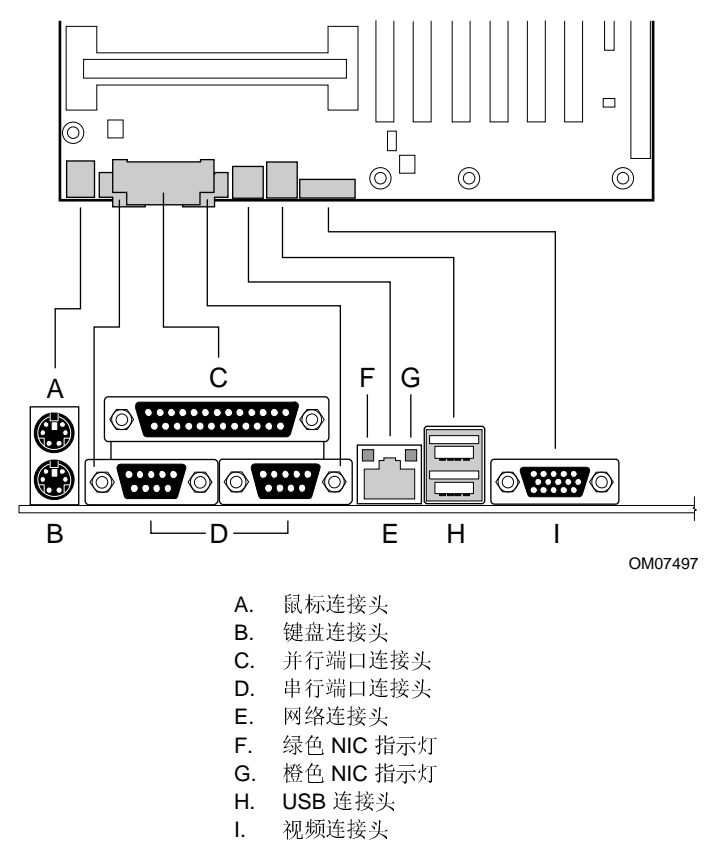

注释  $\qquad \qquad \Longrightarrow$ 

> COM1 串行端口位于网络连接头旁, 而 COM2 串行端口则位于键盘 / 鼠 标连接头旁。

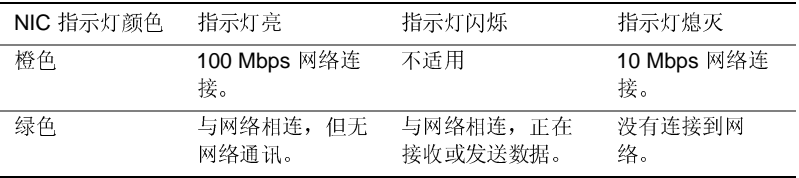

L440GX+ 服务器母板快速入门指南

### 获得帮助

```
万维网
```
http://support.intel.com/support/motherboards/server/1440gx

电话

与客户支持技术人员\*交谈(Intel 保留改变电话支持费用的权利, 恕不先行通 知)。

在美国: 1-900-555-5800 (星期一至星期五, 上午7:00 至下午 5:00, 星期四上 午7:00至下午3:00, 太平洋标准时间)。 通话费用为每分钟 2.50 美元。

在美国和加拿大: 1-800-404-2284 (星期一至星期五, 上午 7:00 至下午 5:00, 星期四上午7:00至下午3:00,太平洋标准时间)。信用卡通话付费为每次25 美元。

在欧洲:

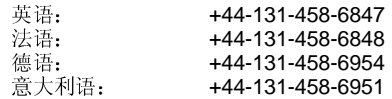

(星期一、四、五, 上午 8:00至下午 5:00, 星期二、三, 上午 8:00至下午<br>4:00, 英国时间)信用卡通话付费为每次 25 美元 (以当地货币收费, 使用相应 的信用卡汇率加上相应的增值税)。

在亚太地区(新加坡当地时间,十月至四月:星期一至星期五,上午6:00至下午 4:00; 四月至十月; 星期一至星期五,上午 5:00 至下午 4:00) 。<br>1:00; 四月至十月; 星期一至星期五,上午 5:00 至下午 4:00) 。<br>信用卡通话付费为每次 25 美元。

澳大利亚 (悉尼): +1-800-649-931

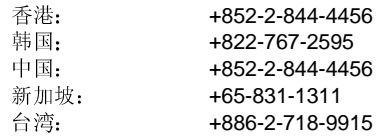

世界其它地区:请致电北美服务中心,电话为 +1-916-377-7000<br>(星期一至星期五,上午 7:00 至下午 5:00,美国太平洋标准时间)。<br>信用卡通话付费为每次 25 美元。

\* 或与当地的经销商或分销商联系。

技术培训和支持 若您已在"真正的 Intel 经销商计划"(亚太地区)中注册,您可获得技术培训与 支持。 在亚洲: +65-831-1379 (新加坡当地时间, 星期一至星期五, 上午 8:30 至下午 5:30) 或发电子邮件至: APAC\_gid@ccm.isin.intel.com

L440GX+ 服务器母板快速入门指南